## **DREAMBOX HOME DIRECTIONS**

## **To access DreamBox on a computer:**

Go to [launchpad.classlink.com/wwprsd](http://launchpad.classlink.com/)

Log in using your child's Quickcard(k-2) or their username and password(3rd) from Genesis.

Once your child is in Classlink, just click the Dreambox app and get started!

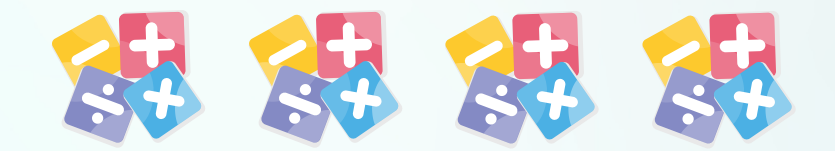

## **To Access DreamBox on an iPad**

- Download the Classlink app
- Download the DreamBox Learning Math app
- Open the Classlink app
- Scan your child's Quickcard

- Tap on Dreambox
- Tap the Dreambox icon again in the new screen that opens and it
- will launch your app/child's account

*If Dreambox asks for a school or class code,please e-mail your child's teacher andthey will senditto you.*